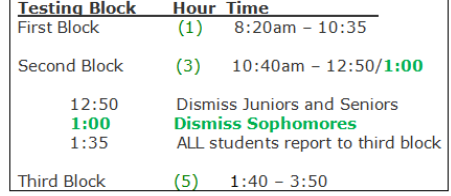

# BE READY TO DISCUSS

If I wanted to solve this system of linear equations, which of these operations would I be allowed to do? Which, if any, would be  $\sf{;} \sf{!} \sf{!} \sf{eqa} \sf{!}$  ?

$$
2x-3y=7
$$
  

$$
x+4y=-2
$$

\*Multiply/divide both sides of an equation by any number \*Add/subtract the two rows

\*Switch the order of the equations (put the bottom one on top, or vice versa)

## **STREAMLINING...**

$$
2x-3y=7
$$
  

$$
x+4y=-2
$$

$$
\begin{array}{c}\n x \quad y \quad \text{Ans.} \\
 2 - 3|7 \\
 1 + |3\n \end{array}\n \quad\n \begin{array}{c}\n 2x \quad 3 \\
 3x \quad 3\n \end{array}
$$

**nuc** 

A rectangular array of numbers like the one above is called a **matrix** (pl. **matrices**).

The **order** of a matrix is number of rows x number of columns. Thus, the matrix above has order  $\alpha$   $\alpha$ .

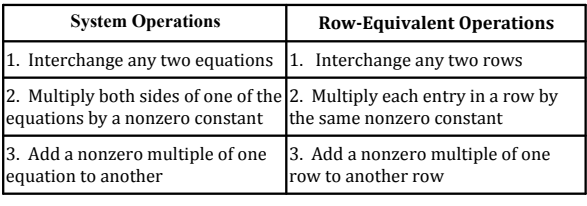

$$
2x-3y=7
$$
  

$$
x+4y=-2
$$

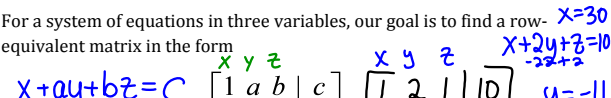

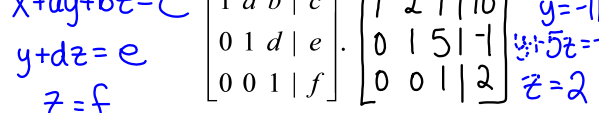

The variables can then be reinserted to form equations from which we can complete the solution.

**Example 1** 

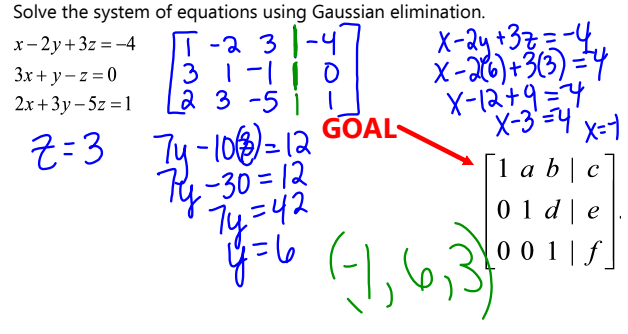

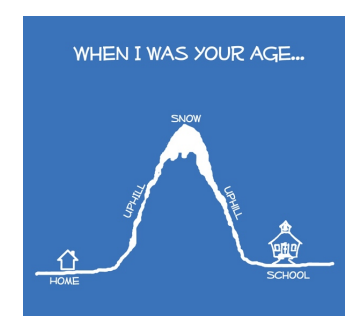

The procedure we did for Example 1 is called **Gaussian elimination with matrices**. The last matrix that we got is in **row‐echelon form**.

An even better form for our last matrix would be something that looked like:

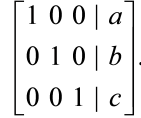

The form of this matrix is called **reduced row‐echelon form** and it is found by a method called **Gauss‐Jordan elimination**.

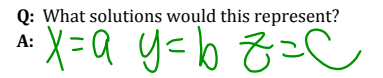

The unfortunate part is that it's hard enough to get a matrix in row-echelon form, as witnessed by Example 1. The good news is, we have calculators that can do it all for us.

#### **Calculator Steps for Producing a Reduced Row‐Echelon Matrix (TI 84)**

- $\hat{1}$ .  $2<sup>ND</sup>$  MATRIX
- 2. Scroll over to MATH
- 3. Select B: rref( *\*\*This stands for reduced row-echelon form*<br>4. ALPHA F3
- 5. Select order of matrix
- 
- 6. Edit matrix 7. ENTER

#### **Entering a Matrix**

**Entering a watrat**<br> **Press (a)** and choose Calculator. To access the  $(m \times n)$  matrix template,<br>
press (a)( $\frac{m}{s}$ ). Highlight the small block, which pictures a 3 × 3 matrix,<br>
and press ( $\frac{m}{s}$ ). Enter the number of r

To store the matrix as a variable, press  $\bullet$  until you exit the matrix, press  $\left(\frac{cos}{cos}\right)$ , type the name of the matrix, and press  $\left(\frac{cos}{cos}\right)$ .

#### **Editing a Matrix**

**Editing a Matrix**, highlight it and press  $\langle \overline{\mathbb{L}} \rangle$ . The matrix will appear in the To edit a matrix, highlight it and press  $\langle \overline{\mathbb{L}} \rangle$ . The matrix will appear in the entry line. Move to the elements you would

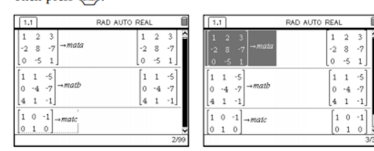

#### **Example 2**

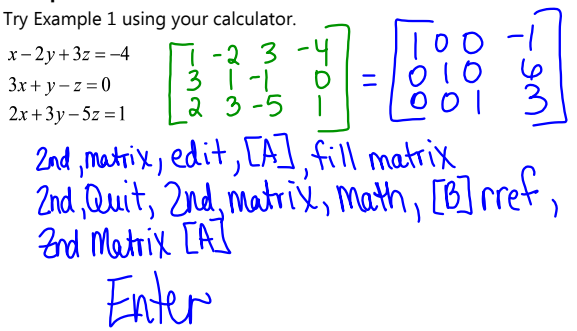

### **Example 3**

 $m+n+t=9$ 

 $m - n - t = -15$  $3m + n + t = 2$ 

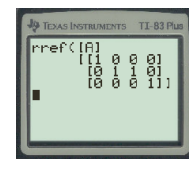

46 Sol

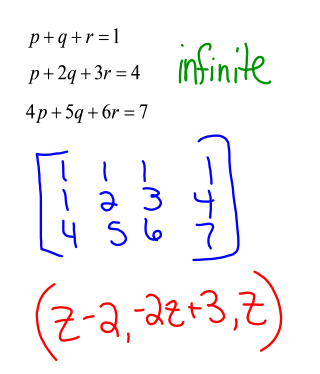

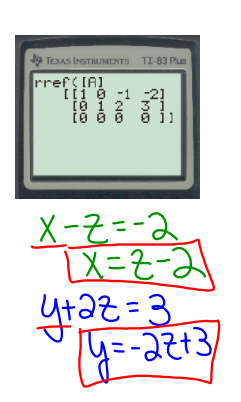

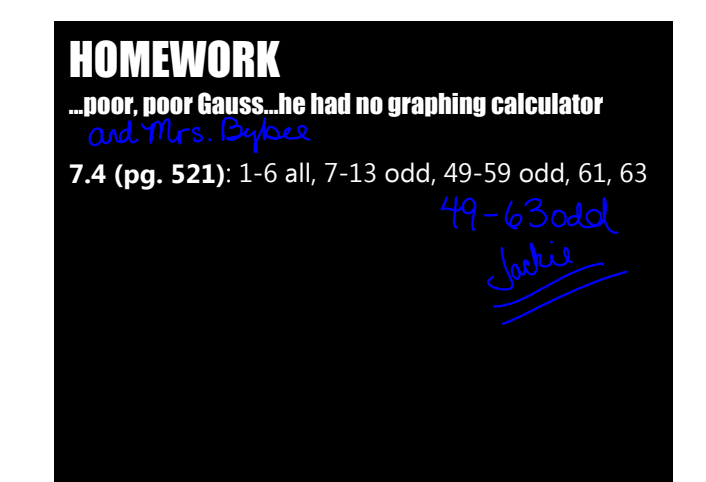